# **MANUAL DE USO TELEFONOS YEALINK T43U**

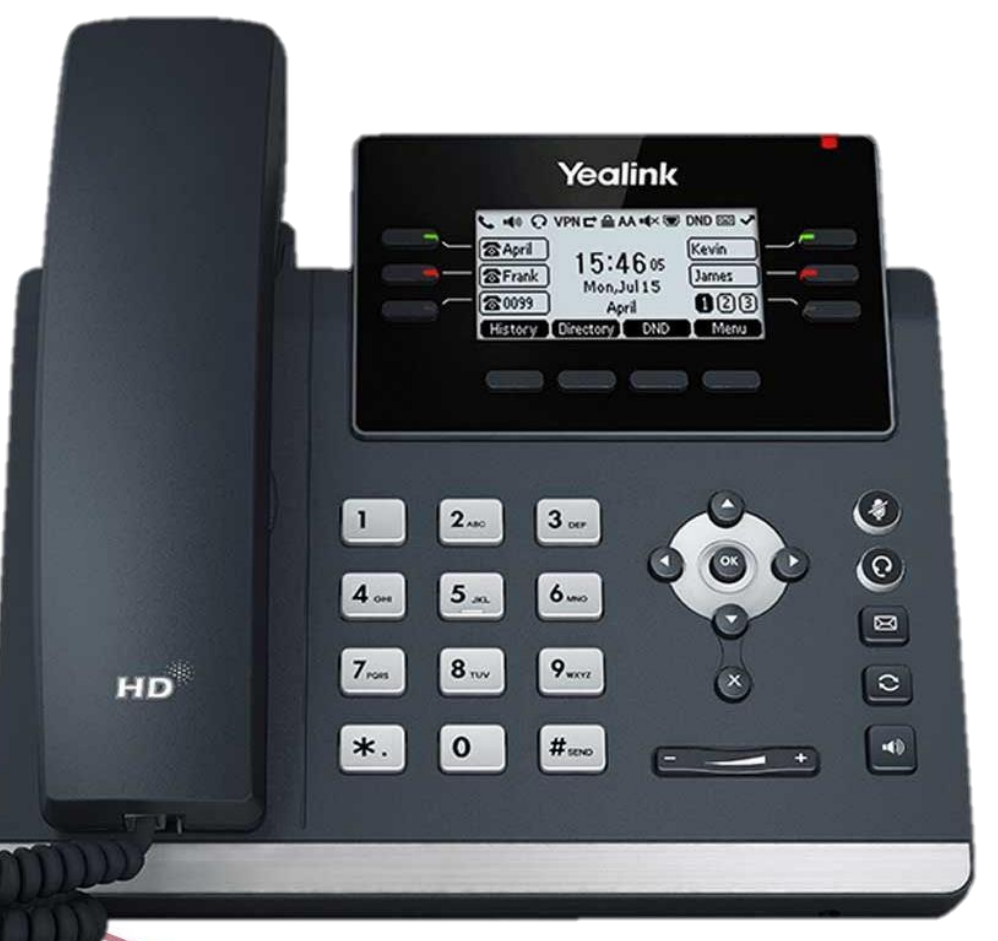

# Conexiones físicas

Se tiene dos opciones para conectar el equipo a la red: Como normalmente se hace con el cable de alimentación AC y conectándolo a la toma de corriente o en este caso como el equipo es POE (Power Over Ethernet) solo conectándolo al puerto de Internet

PC Internet pow Q

 $0000$ 

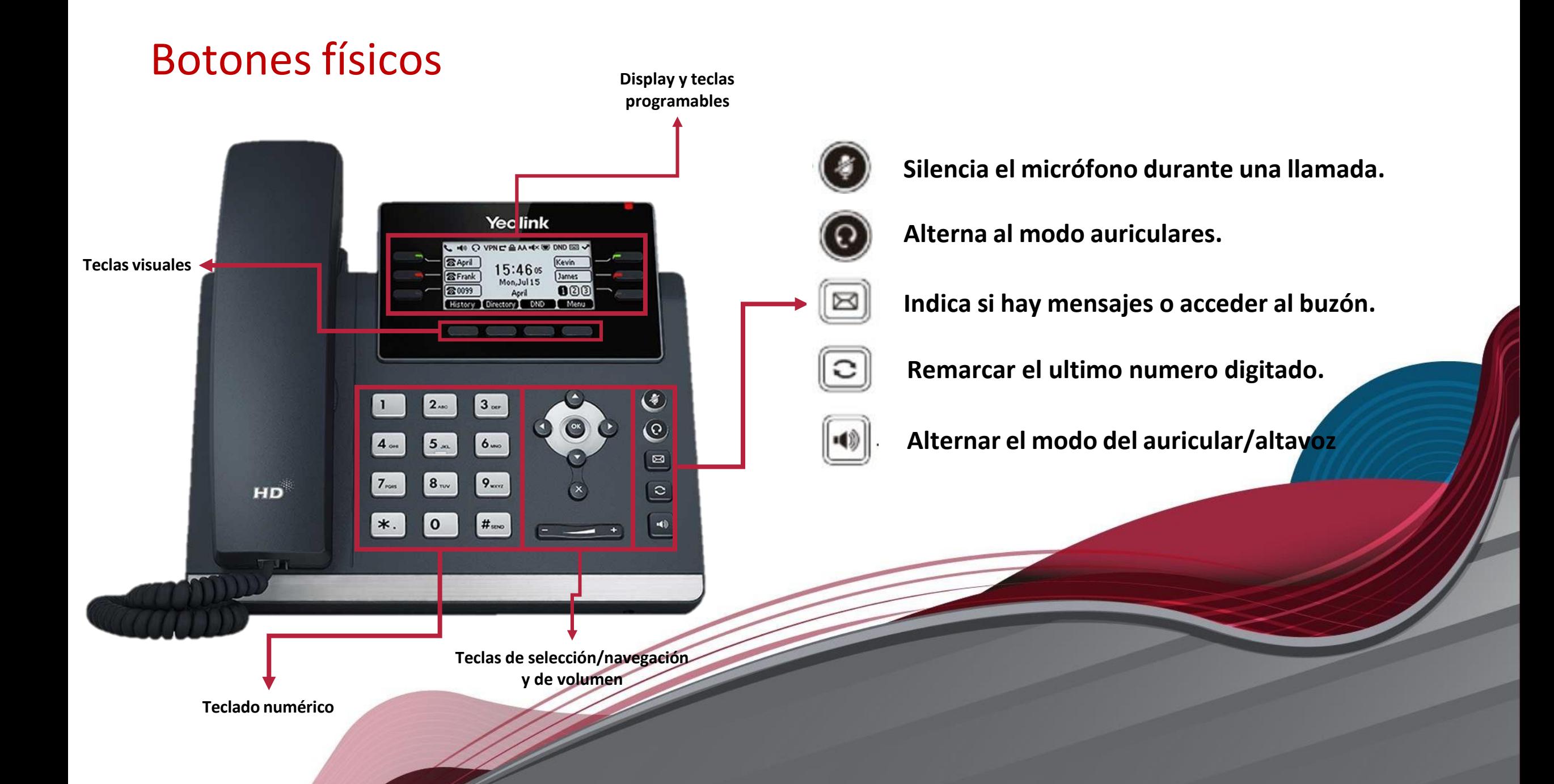

#### **MARCACION PARA LLAMADAS ENTRE EXTENSIONES**

Para realizar llamadas entre extensiones se pueden realizar de dos formas:

- ✓ Marcamos el número extensión (N dígitos) enseguida de la tecla numeral **#**
- $\checkmark$  Marcamos el número de extensión (N dígitos) enseguida de la tecla que se tiene en la parte

superior del display.

### **MARCACION PARA LLAMADAS EXTERNAS**

Para las marcaciones a celulares o números fijos son las siguientes:

*CALL*

 $\checkmark$  Prefijo (9) + 10 Dígitos +  $\sharp$  o

*CALL*

 $\checkmark$  En el caso de que no se tenga asignado un prefijo solo serian los 10 Digitas +  $\hat{H}$  o

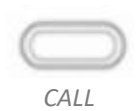

#### **TRANSFERENCIA A CIEGAS**

Transfiere una llamada activa a un número o extensión sin previo aviso.

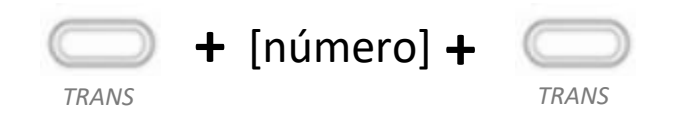

#### **TRANSFERENCIA ATENDIDA**

Transfiere una llamada activa a un número o extensión previamente consultado con el receptor.

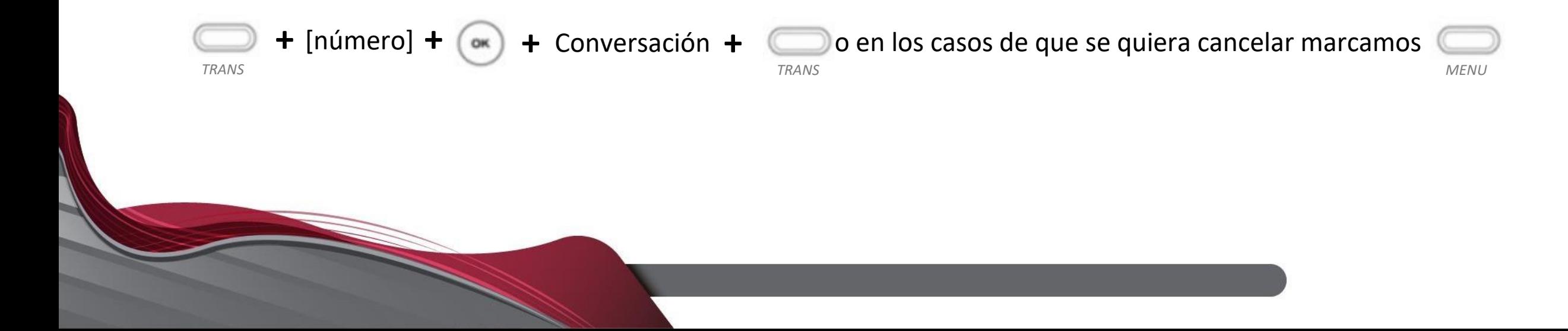

## **CONFERENCIA**

Establece una conferencia entre varios interlocutores después haber establecido una conversación.

Para poder realizar una conferencia se deben realizar los siguientes pasos:

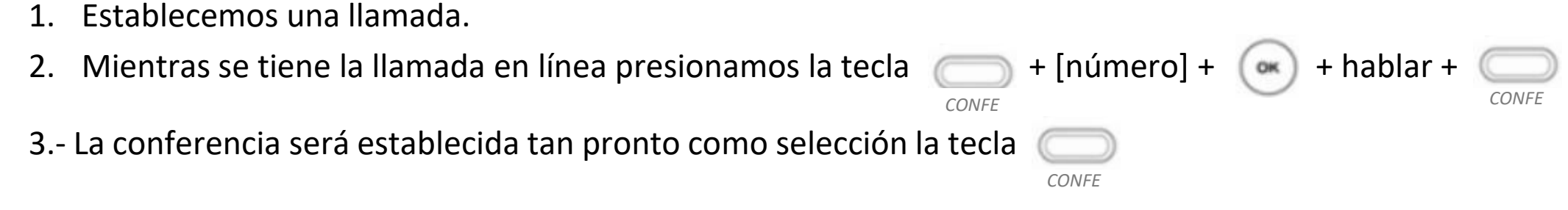

4.- Para finalizar la conferencia

**Nota**: Para realizar una conferencia mayor a tres personas tendrá que tener activa las llamadas que desea estén dentro de la conferencia.

## **FUNCIONES DE LLAMADA**

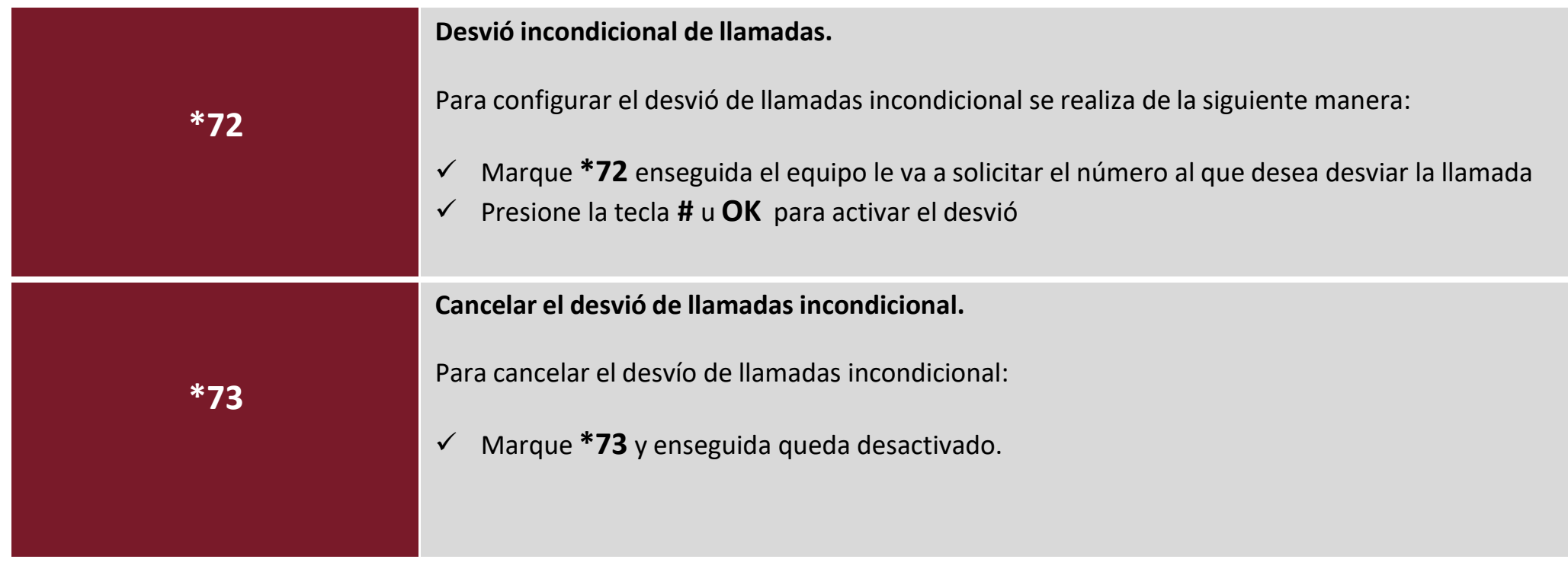

### **CAPTURAR LLAMADAS**

Para realizar una captura de llamada de una extensión en específico marcamos:

**\*\* + [**número de extensión**] + #**

Para realizar capturas de manera aleatoria:

Como primer punto se debe tener un número de extensiones dentro de un grupo de capturas para poder realizar esta marcación.

**\*8 + #**

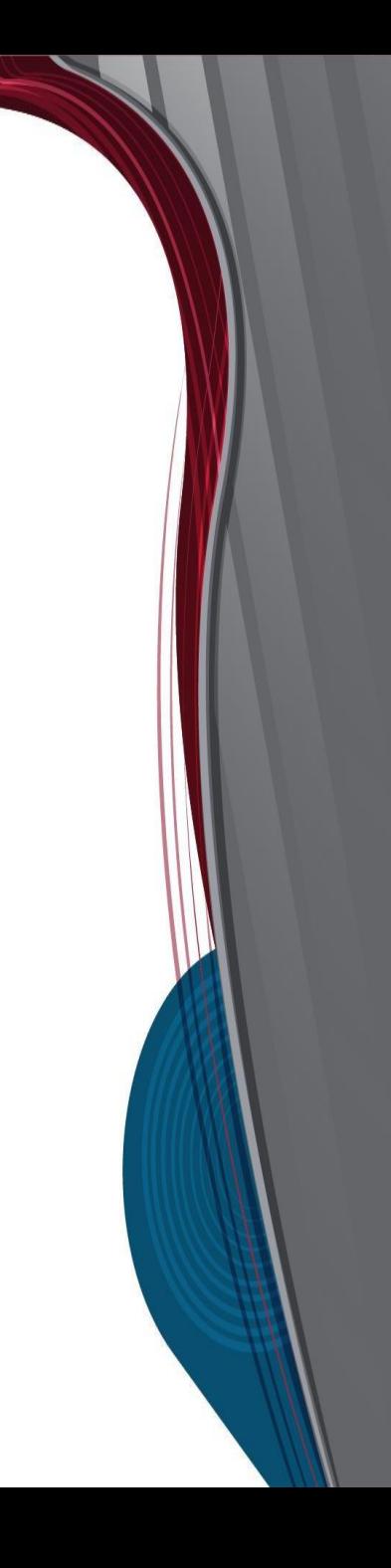

# **RETENCIÓN DE LLAMADA**

Para retener una llamada activa es necesario:

- 1. En la parte superior de la pantalla aparece la tecla **la cual vamos al presionar se activa la retención** de la llamada. *RETENER*
- 2.- Para desactivar seleccionamos la tecla identificada como la cual al instante podrá restablecer la llamada nuevamente.

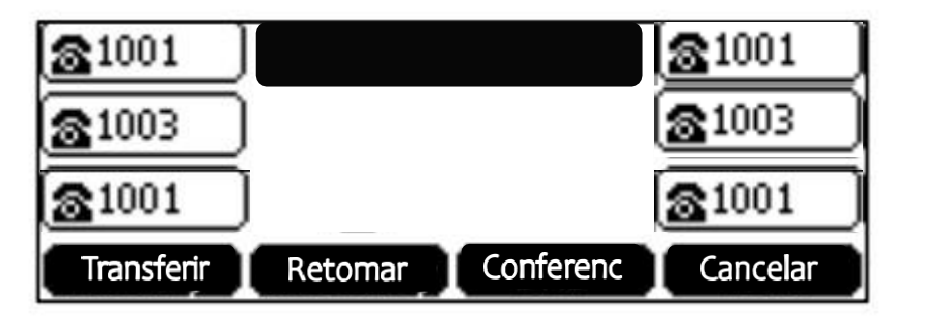